# **Pomůcka pro cvičení: 1. semestr Bc studia Příkazy pro přiřazení hodnot prvkům matice a pro generování matic Přiřazení hodnot prvkům matice**

## **balíček: LinearAlgebra, General, MVassignment (Matrix and Vector Entry Assignment)**

Příkaz **A := Matrix([[...], ..., [...]])**vytvoří novou matici. Příkaz **A[1..-1, 1..-1] := Matrix([[...], ..., [...]])**přepíše všechny prvky původní matice A. **> A:=Matrix([[1,2,3],[4,5,6]]);**

 $A := \left[ \begin{array}{rrr} 1 & 2 & 3 \\ 4 & 5 & 6 \end{array} \right]$ 

Výběr druhého sloupce z matice  $\Lambda$  provedeme následovně: **> A[1..2,2];**

Náhradu prvků druhého sloupce matice A novými prvky lze provést: **> A[1..2,2]:=Matrix([[8],[9]]);**

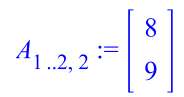

 $\begin{array}{|c|c|}\n2 & 5 \\
5 & 5\n\end{array}$ 

Následně získáme novou matici  $A$ , která vznikne z původní matice záměnou druhého sloupce **> A;**

 $\begin{bmatrix} 1 & 8 & 3 \\ 4 & 9 & 6 \end{bmatrix}$ 

V matici lze provádět i další změny, kromě jednotlivých sloupců lze měnit i několik řádků a sloupců matice zaráz.

**> B:=Matrix(3,5,[1,2,3,4,5,6,7,8,9,10,11,12,13,14,15]);**  $B := \left[ \begin{array}{rrrr} 1 & 2 & 3 & 4 & 5 \\ 6 & 7 & 8 & 9 & 10 \\ 11 & 12 & 13 & 14 & 15 \end{array} \right]$ 

V matici *B* provedeme náhradu 2. a 3. řádku a 3. až 5. sloupce maticí  $\Lambda$ : **> B[2..3,3..5]:=A;**

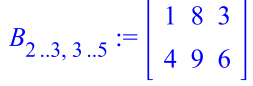

Nová matice  $\beta$  je tvořena původními prvky a prvky matice  $\Lambda$ **> B;**

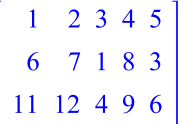

V matici lze také zaměnit vybraný sloupec sloupcovým vektorem.

**> C:=<-1,-2,-3>;**

$$
C := \begin{bmatrix} -1 \\ -2 \\ -3 \end{bmatrix}
$$

Náhrada posledního sloupce matice  $B$  vektorem  $C$ **> B[1..-1,5]:=C;**

$$
B_{1 \dots -1, 5} := \begin{vmatrix} -1 \\ -2 \\ -3 \end{vmatrix}
$$

Nová matice  $\hat{B}$  je tvořena původními prvky a sloupcovým vektorem  $C$ . **> B;**

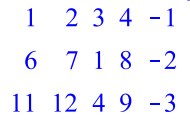

Nová matice, která vznikne z matice  $\beta$  výběrem prvků [1,2], [1,5] a [3,2], [3,5] **> B[[1,3],[2,5]];**

```
\begin{bmatrix} 2 & -1 \\ 12 & -3 \end{bmatrix}
```
# **Generování matic**

## **balíček: ImportMatrix**

**>** 

Pokud potřebujeme vytvořit matici ze zadaných (naměřených) dat, která máme uložena v nějakém souboru, použijeme příkaz ImportMatrix(f), kde řetězec nebo symbol f udává jméno souboru, kde je matice uložena.

```
> ImportMatrix("D:\\UZIV\\PAVCA\\MAPLE_CD\\ALGEBRA\\data.txt", 
delimiter=" ");
```

```
\begin{bmatrix} 1.5 & 2. & 4. & 9 \\ -2.3 & 9.45 & -11.8 & 4 \\ -4.5 & -4.6 & 89. & -8 \\ 7 & 8 & 9 & 10 \\ 8 & 4.3 & 12 & 11 \end{bmatrix}
```
Příkaz **ExportMatrix(f, M)** uloží data z matice M do souboru fa vypíše počet zapsaných bytů. Další podrobnosti viz Help.

```
ExportMatrix("D:\\UZIV\\PAVCA\\MAPLE_CD\\ALGEBRA\\data1.txt",B);
                                35
```

```
> ImportMatrix("D:\\UZIV\\PAVCA\\MAPLE_CD\\ALGEBRA\\data.txt", 
source=delimited, delimiter=" ", 
format=rectangular,transpose=false, skiplines=0);
```
 $\begin{bmatrix} 1.5 & 2. & 4. & 9 \\ -2.3 & 9.45 & -11.8 & 4 \\ -4.5 & -4.6 & 89. & -8 \\ 7 & 8 & 9 & 10 \\ 8 & 4.3 & 12 & -11 \end{bmatrix}$ 

```
> ImportMatrix("D:\\UZIV\\PAVCA\\MAPLE_CD\\ALGEBRA\\data.txt", 
source=delimited, delimiter=" ", 
format=rectangular,datatype=float[8], transpose=false, 
skiplines=0);
```
 $\lbrack 1.50000000000000, 2., 4., 9. \rbrack$  $[-2.3000000000000, 9.4500000000000, -11.800000000000, 4.$ 1.  $[-4.5000000000000, -4.6000000000000, 89, -8.]$  $[7., 8., 9., 10.]$  $[-8., -4.30000000000000, 12., -1.10000000000000]$ 

**> K:=ImportMatrix("D:\\UZIV\\PAVCA\\MAPLE\_CD\\ALGEBRA\\data.txt", source=delimited, delimiter=" ",** 

**format=rectangular,datatype=sfloat, transpose=false, skiplines=0);**

 $K := \begin{bmatrix} 1.5 & 2. & 4. & 9. \\ -2.3 & 9.45 & -11.8 & 4. \\ -4.5 & -4.6 & 89. & -8. \\ 7. & 8. & 9. & 10. \\ -8. & -4.3 & 12. & -1.1 \end{bmatrix}$ 

**> L:=K[2..3,2..3];**

$$
L := \left[ \begin{array}{cc} 9.45 & -11.8 \\ -4.6 & 89. \end{array} \right]
$$

**> K[2..3,2..3]+ K[2..3, [2,4]];**<br> $\begin{bmatrix} 18.90000000000 & -7.80000000000000 \\ -9.2000000000000 & 81. \end{bmatrix}$ 

```
> with(Student[LinearAlgebra]):
> f := (i, j) \rightarrow x[j]^(i-1);f:=(i,j)\to x_i^{(i-1)}
```
**> DD:=Matrix(5,f);**

$$
DD := \begin{bmatrix} 1 & 1 & 1 & 1 & 1 \\ x_1 & x_2 & x_3 & x_4 & x_5 \\ x_1^2 & x_2^2 & x_3^2 & x_4^2 & x_5^2 \\ x_1^3 & x_2^3 & x_3^3 & x_4^3 & x_5^3 \\ x_1^4 & x_2^4 & x_3^4 & x_4^4 & x_5^4 \end{bmatrix}
$$

**> Determinant(DD);**

$$
-x_1^3x_2^4x_3x_5^2 + x_1^3x_2^4x_3^2x_5 - x_1^3x_2^4x_3^2x_4 - x_2^3x_3^2x_4x_5^4 + x_2^3x_3^4x_4x_5^2 - x_2^3x_3^4x_4^3
$$
  
\n $x_4^2x_5 - x_2^4x_3x_4^2x_3^2 + x_2^4x_3x_4^3x_5^2 - x_2^4x_3^2x_4^3x_5 + x_2^4x_3^2x_4x_5^2 - x_2^3x_3^4x_4$   
\n $x_5^2 + x_2^4x_3^3x_4^2x_5 + x_1^2x_3x_4^3x_5^2 - x_1^2x_3^2x_4^3x_5 + x_2^4x_3^2x_4x_5^2 - x_1^2x_3^3x_4$   
\n $x_5^2 + x_2^4x_3^3x_4^2x_5 + x_1^2x_3x_4^3x_5^4 - x_1^2x_3x_3^3x_4^4 + x_1^2x_2^3x_4^4x_5 - x_1^2x_3^3x_4^4 + x_1^2x_2^3x_3^4x_5^4 + x_1^2x_2^3x_3^4x_5$ 

**> factor(%);**

$$
(x_4 - x_5) (x_3 - x_5) (x_3 - x_4) (-x_5 + x_2) (x_2 - x_4) (x_2 - x_3) (-x_5 + x_1) (x_1 - x_4) (x_1 - x_3) (x_1 - x_2)
$$

Chceme-li vytvářet matice s náhodně generovanými prvky, je potřeba načíst balíček

#### **Student[LinearAlgebra].**

Příkazem **RandomMatrix(r, c)**vytvoříme matici o **r** x **c** jejíž prvky jsou celá čísla z intervalu  $<-99, 99$ .

Příkazem **RandomMatrix(r)**vytvoříme čtvercovou matici o **r** x **r** prvcích, jejíž prvky jsou celá čísla z intervalu  $\langle$  -99, 99  $\rangle$ .

Chceme-li jiná čísla, zadá se volba **generator=a..b**. Čísla jsou pak generována z tohoto rozsahu (pokud jsou **a** a **b**celá, generují se celá čísla). Rovněž je možné zadat jiný generátor, viz Help. **> with(Student[LinearAlgebra]):**

**> RandomMatrix(5);**

 $\begin{bmatrix} 20 & 88 & -20 & -91 & -1 \\ -3 & 95 & -20 & -44 & 63 \\ -62 & 63 & -78 & -38 & -23 \\ -83 & 10 & -4 & -38 & -63 \\ 9 & -61 & 5 & 91 & -26 \end{bmatrix}$ 

**> RandomMatrix(50, outputoptions=[datatype=float[8]]);**

 $50x50$  Matrix Data Type: float<sub>8</sub><br>Storage: rectangular<br>Order: Fortran\_order

#### **> RandomMatrix(3,generator=0..0.2);**

[ $[0.121483158228987087, 0.0462190726222269574,$ 0.0964460810873597058], [0.144998392271447784, 0.124576068886959102, 0.179281955890786770], [0.105486792555326808, 0.00281861503780465048, 0.128958805197075226]]

# **> RandomMatrix(3,generator=0..110);**

## **RandomMatrix(3,generator=0..110.);**

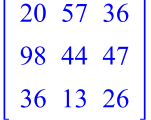

#### [[36.8388984013716652, 12.7566371646787928,

26.4243979044192763], [65.4846598926278176, 61.0635775885422660, 71.3241976155137252], [106.395935125504848, 58.9958475821834938, 105.264937482553406]]